## **05/2008 E1 DNLD**

Running Workflow Manager on Windows Vista

## **Overview of Workflow Manager**

Workflow Manager is a software suite designed to manage the creation of cut lists and to transmit them to the TigerStop controller. In its most basic form, Workflow Manager...

- Translates the user's cut list file, generated by a third party vendor, into a form that TigerStop can utilize.
- Selects the parts from the cut list that are going to be cut using TigerStop.
- Manipulates TigerLink lets the user manipulate the cut list information.
- Transmits the cut list information to the TigerStop controller.

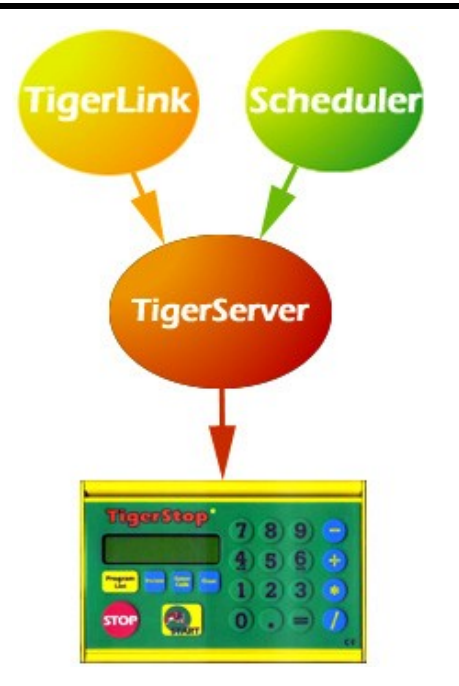

### **Problems**

TigerLink was designed and built for the XP Professional edition of the Microsoft Windows Operating System (OS). At the time that the program was designed and coded, Windows Vista (Fig. 2) had not been released and little information was available concerning any basic changes in the new OS. After the final release of Vista it was found that the security model for the OS had been revamped. As a result of this change, two major difficulties arose regarding the operation of TigerLink on a Vista system.

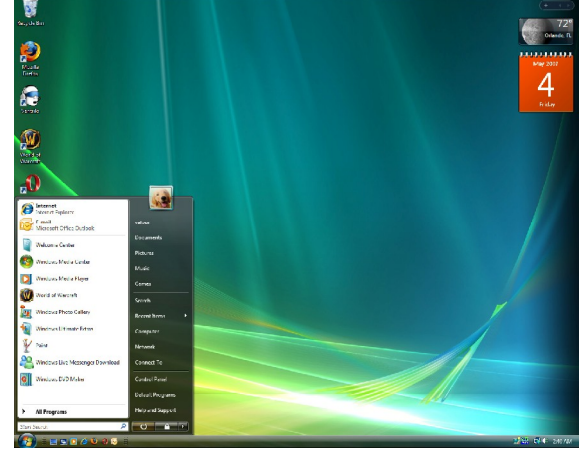

Fig. 2

- 1. Vista does not allow users or programs to write files to the Program Files folder or subfolders. TigerLink writes files to its own folder throughout the process of translating job files and sending files to TigerServer.
- 2. Vista prevents programs and users access to parts of the system registry that were previously available. As a result, TigerLink may or may not be able to read or write to various registry entries when the program runs.

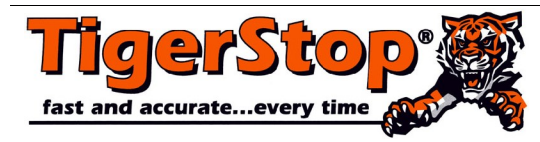

#### © 2008 TigerStop LLC

TigerStop LLC, Assembly Plant, 12909 NE 95th Street, Vancouver, WA 98682 USA Customer Service 360.448.6102  $-$  Fax 360.260.0755  $-$  Web [www.tigerstop.com](http://www.tigerstop.com)

#### TigerLink 5 User Manual

### **Solutions**

TigerLink Workflow Manager can be run on a Vista OS very easily. There are two possible solutions. These instructions apply to **Windows Vista Home Premium Edition** which, due to networking feature constraints, is the *minimum* Vista edition that can be used to run the Workflow Manager, and the settings were checked/made with an Administrator account.

# **Solution 1**

This is the first and easiest solution.

Every time TigerLink is run, right-click on the program icon and select the "Run as Administrator" option.

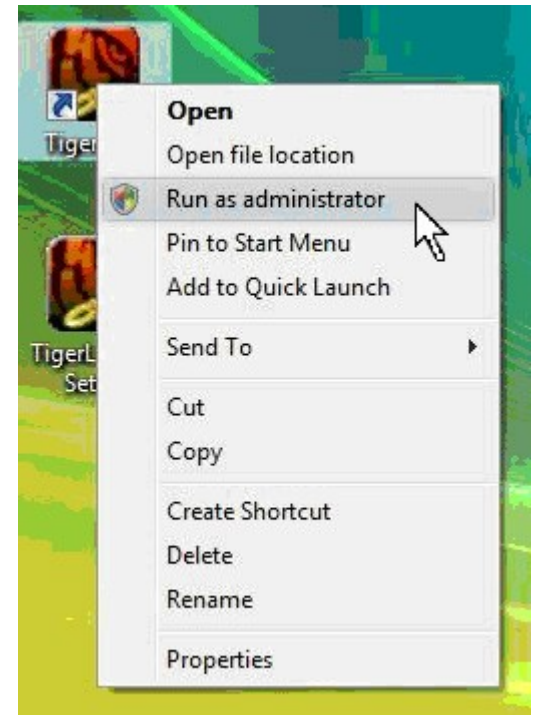

#### **Limitations and benefits**

The downside to this approach is that you have to remember to run as Administrator every time the program is run.

The upside is that you do not have to make any global changes to the OS.

# **Solution 2**

The second solution is to disable the User Account Control.

Open **Control Panel** and run **User Account** applet.

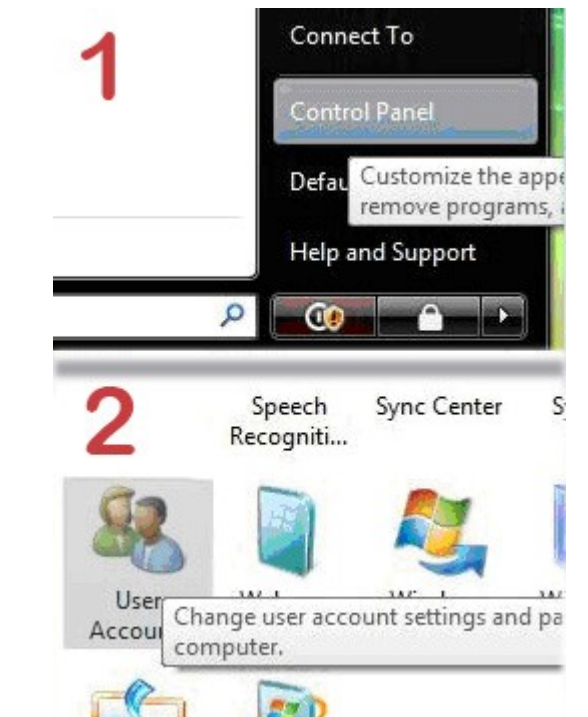

Select **Turn the User Account Control on or off.**

Manage another account Turn User Account Control on or off

**Uncheck Use User Account Control** ... and click **OK**.

Use User Account Control (UAC) to help protect your computer

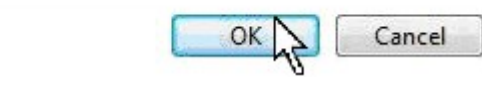

Restart your computer.

#### **Limitations and benefits**

The downside to this approach is that you have to make a system-wide change to the OS.<br>The upside is that you do not have to remember to

run that program as Administrator every time.